# **Учет пробега в СКАУТ-Эксплорер 3.5**

Учет пробега служит для рассылки специальных уведомлений по электронной почте. Уведомление представляет собой письмо, в котором абоненту сообщается информация о пробеге конкретного транспортного средства достигшего установленный порог, дается рекомендация, которая записана диспетчером СКАУТ-Эксплорера в качестве комментария. Модуль Учет пробега представляет собой диалоговое окно с двумя вкладками:

- Пробег и ТО
- Настройка уведомлений

# **Вкладка Пробег и ТО**

В поле **Транспортные средства** содержится информация о текущем пробеге автомобилей. Значения пробегов обновляются в таблице раз в сутки (в полночь). Обязательное условие обновления значений и работы модуля - активная репликация и работа терминала. В столбце **Пробег по GPS** выводится пробег, посчитанный по спутниковым сигналам систем ГЛОНАСС/GPS. В столбце **Реальный пробег** указывается скорректированное значение, вычисленное как **Пробег по GPS**, умноженный на **Коэффициент пересчета**. По умолчанию значение коэффициента равно 1,0. Все уведомления высылаются при достижении порогового значения именно этим параметром (**Реальный пробег**). Это сделано для того, чтобы была возможность скорректировать пробег по реальному значению, показанному прибором автомобиля. Если есть необходимость начать учет пробега с определенного значения — запишите его в поле **Пробег по GPS**, таким образом можно обнулить или установить пробег по собственному желанию.

## **Рисунок 1 - Вкладка Пробег и ТО**

Для одного транспортного средства возможно одновременно настроить несколько правил. Создание правила, при срабатывании которого происходит отправка уведомления, происходит путем заполнения таблицы **Последовательность ТО** для каждого из транспортных средств. Для этого,

нажав на кнопку **Добавить ТО** 

, требуется внести пороговое значение **пробега** (реального

пробега) и пользовательский **комментарий** . Текст комментария будет служить для идентификации причины, вызвавшей срабатывание уведомления. Например, это может быть текст "Сменить масло". Уведомление по правилу срабатывает один раз, при превышении реальным пробегом установленного в правиле. Это приводит к тому, что при необходимости прохождения ТО каждые 10000 м нам придется настроить правила на 10000, 20000, 30000, 40000 и т.д. Либо, после произведенного ТО, сбросить Реальный пробег, присвоив ему значение 0 м.

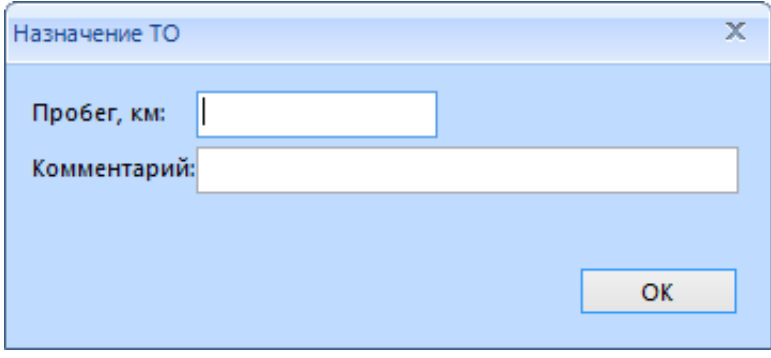

#### **Рисунок 2 - Окно Назначение ТО. Пример назначения порога контроля ТО**

При желании, диспетчер СКАУТ-Эксплорер сможет составить настоящий план рассылок уведомлений о технических осмотрах и плановых ремонтах.

## **Вкладка Настройка уведомлений**

В этой вкладке указывается список абонентов, их адреса электронной почты, а также осуществляется подписка на сообщения от транспортных средств. С помощью кнопки **Добавить** напротив поля **Клиенты** вызывается окно **Параметры клиента**. Здесь указывается **имя сотрудника** и вносится **список адресов его электронной почты**.

#### **Рисунок 3 - Пример настройки уведомлений**

После того, как получатель добавлен в список **Клиенты**, следует подписать его на получение сообщений от определенных транспортных средств. Для этого, выбрав в списке **Клиенты** необходимого сотрудника, перенести нужные автомобили из списка **Весь транспорт** в список **Транспорт клиента**. Для этого можно использовать кнопки **Добавить** или **Добавить все**. Если по ошибке были добавлены лишние транспортные средства, то при помощи клавиш **Удалить** и **Удалить все** список **Транспорта клиента** можно скорректировать.

Для того, чтобы СКАУТ-Эксплорер смог передать сообщение, в настройках программы должны быть корректно заполнены данные для подключения к вашему почтовому серверу.

## **Рисунок 4 - Пример почтовых настроек на вкладке Почта**

Сообщение о превышения ТС пробега отправляется адресату сразу, при превышении реальным пробегом установленного правилом.

Заголовок письма будет иметь вид: *Контроль пробега и ТО: уведомление о ТО*

А в теле письма будет, например, содержаться текст вида:

*23 ТО (5000,00 м): Ваша машина прошла 5000! Шприцовка подвески! Смазка стрелы!, текущий пробег 5074,96 м*

#### **Обратите внимание!**

- Уведомления о необходимости прохождения ТО отправляются только на почту. Формирования тревожных сообщений не происходит
- Пробег для выбранных ТС считается по точкам, приходящим от устройства
- Статистика подводится раз в сутки, в полночь, с момента создания правила.